## Reflective Sensor

- use a breadboard for connecting it to your Arduino
- use the *Arduino Serial Monitor* to see the analog input value change when an object approaches the sensor within a few centimeters.
- use your cell phone camera to see if the the sensor's IR LED is working correctly. Many cell phone cameras detect IR light, which is invisible to the naked eye.
- changing the number of 1kOhm resistors that are connected in parallel, the brightness level of the LED can be adjusted. Try that and see how it changes the sensor's response with regards to the distance of an object.

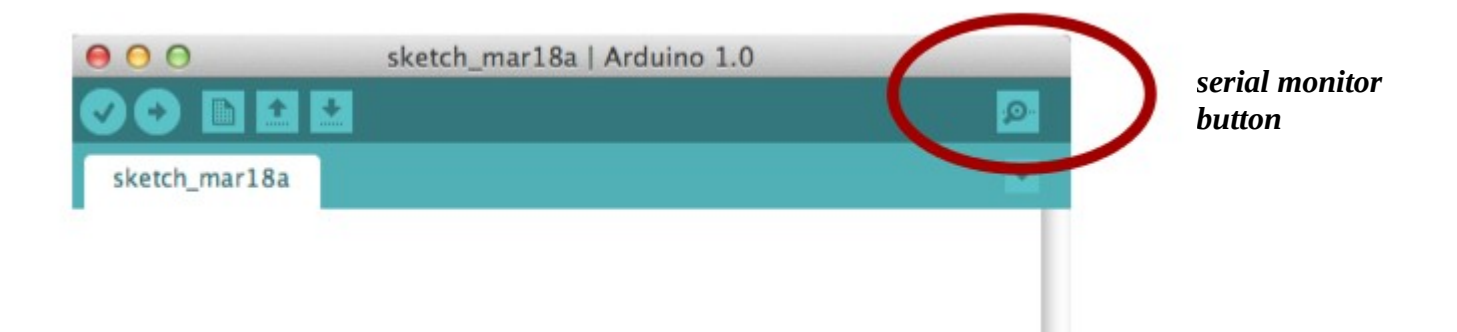

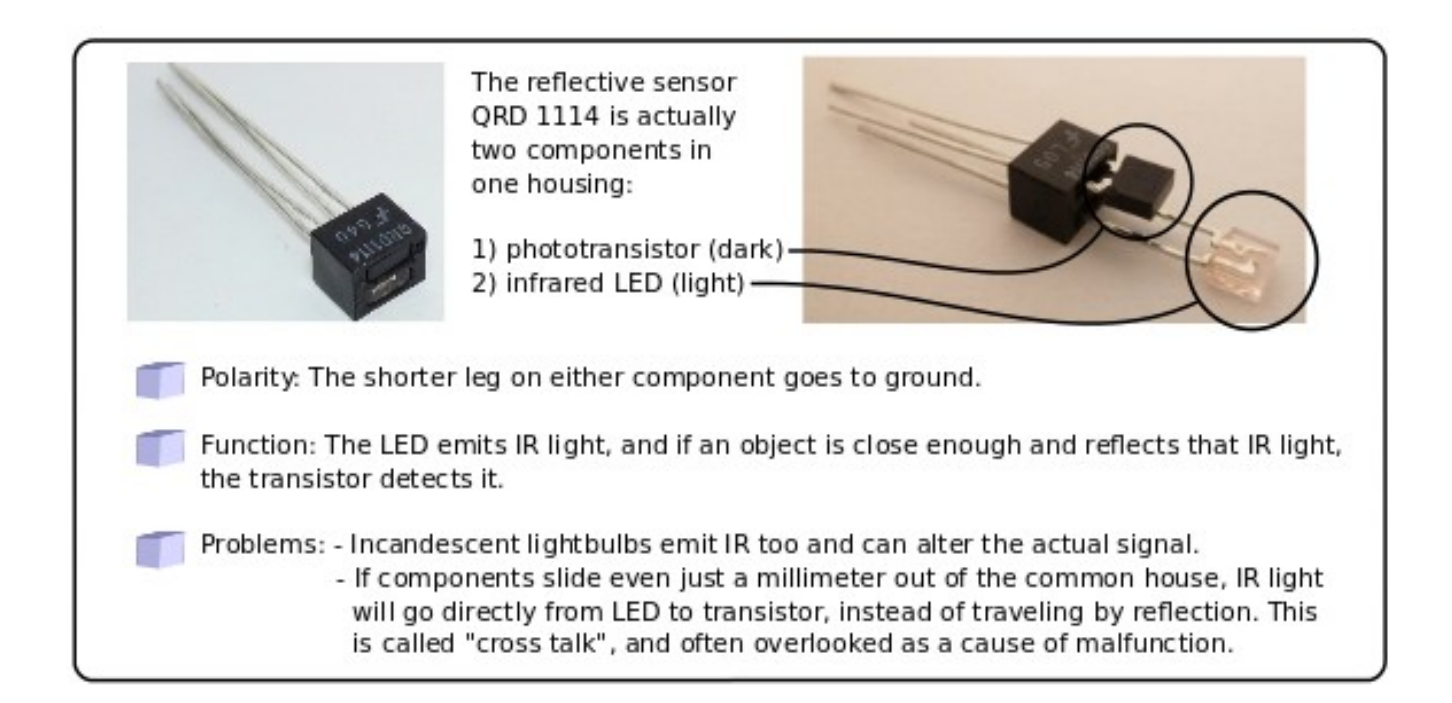

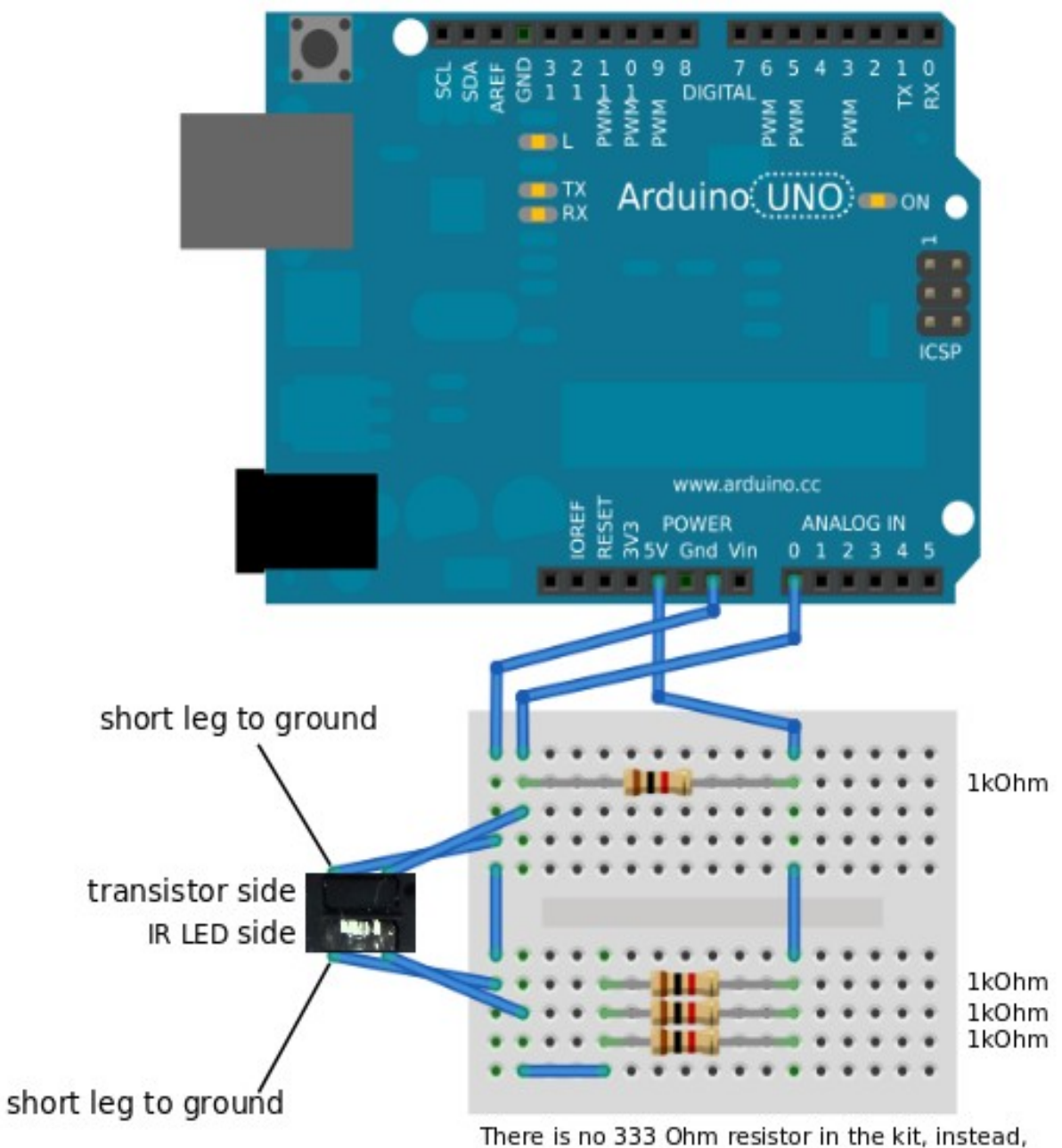

three 1kOhm resistors in parallel are being used.

## **Sample Code: use with Serial Monitor**

/\*

 AnalogReadSerial Reads analog input on pin 0, prints the result to the serial monitor.

 This example code is in the public domain. \*/

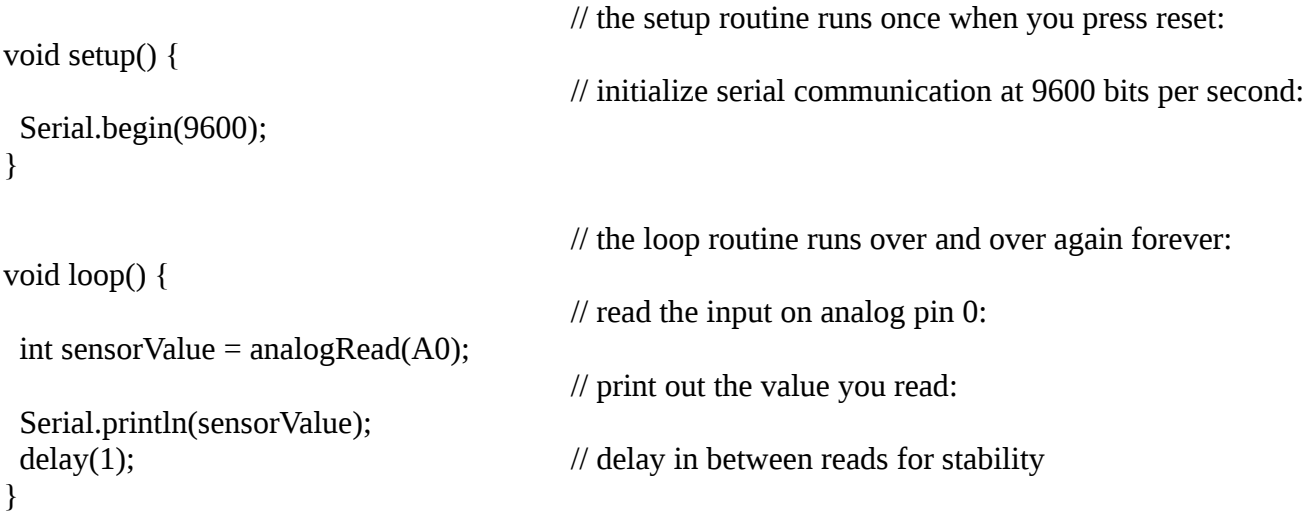

## **Source:**

Arduino IDE – File – Examples – Basics - "Analog Read Serial"

## **Sample Code: LED 13 flashes at speed determined by reflective object being close to sensor**

 Created by David Cuartielles modified 30 Aug 2011 By Tom Igoe

This example code is in the public domain.

\*/

```
int sensorPin = A0; \frac{1}{2} // select the input pin
int ledPin = 13; \frac{1}{2} // select the pin for the LED int sensorValue = 0; \frac{1}{2} // variable to store the value
                                                    \frac{1}{\sqrt{2}} variable to store the value coming from the sensor
void setup() {
                                                     // declare the ledPin as an OUTPUT:
  pinMode(ledPin, OUTPUT); 
}
void loop() {
```
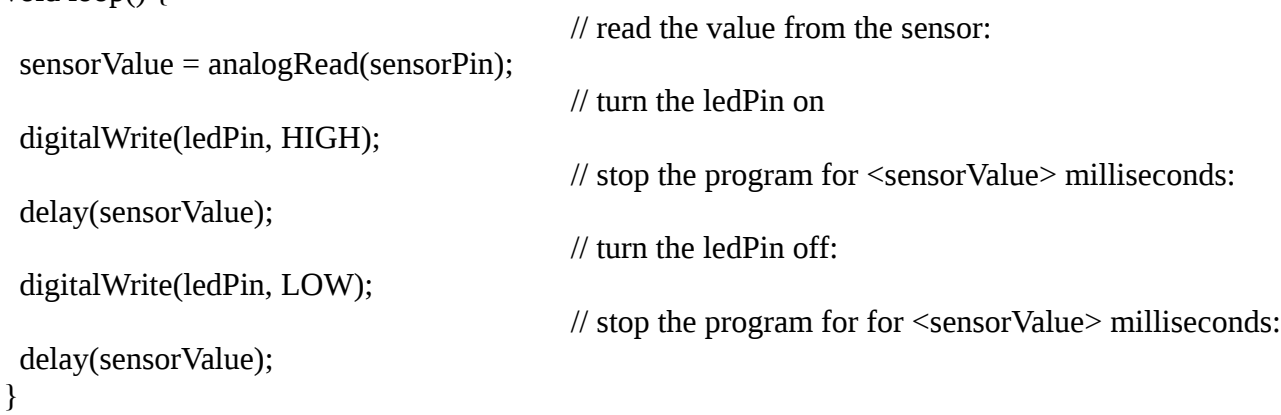

```
Source:
http://arduino.cc/en/Tutorial/AnalogInput
```